## МУНИЦИПАЛЬНОЕ БЮДЖЕТНОЕ ОБЩЕОБРАЗОВАТЕЛЬНОЕ УЧРЕЖДЕНИЕ «ПЕРСПЕКТИВА»

## **МЕТОДИЧЕСКАЯ РАЗРАБОТКА технической направленности**

**«Использование интерактивной онлайн-игры "Пиктомир" в изучении алгоритмических процессов в начальной школе»**

> Авторы-составители: Карпова Людмила Леонидовна, учитель начальных классов Кускова Екатерина Александровна, педагог дополнительного образования

СУРГУТ 2023 г.

#### Аннотация

Методическая разработка по использованию интерактивной онлайн-игры "Пиктомир" предлагает инновационный подход к изучению алгоритмических процессов в начальной школе. Она решает ряд проблем и вопросов, связанных с развитием алгоритмического мышления у детей и поддерживает их творческий потенциал.

Основные проблемы и вопросы, решаемые методической разработкой:

1. Недостаток идеального инструмента для обучения программированию и алгоритмическому мышлению в начальной школе: "Пиктомир" предоставляет детям возможность создавать алгоритмы с помощью блоков-команд, что делает процесс обучения более доступным и понятным для маленьких школьников.

2. Отсутствие интерактивности и визуализации: Игра "Пиктомир" предлагает интерактивный интерфейс, который позволяет детям визуально представить свои алгоритмы и наблюдать результаты своей работы в режиме реального времени. Это повышает мотивацию учеников и помогает им научиться анализировать и оптимизировать свои алгоритмы.

3. Отсутствие творческого подхода к обучению алгоритмическим процессам: "Пиктомир" позволяет детям выразить свои идеи и фантазии через рисование и создание графических композиций. Это стимулирует развитие творческого мышления и воображения у детей.

Методическая разработка может быть полезна учителям начальной школы, а также родителям, которые желают поддержать обучение своих детей дома. Она предлагает интересные задания, а также подсказки и рекомендации для учителей и родителей. Методическая разработка может помочь эффективно организовать учебный процесс и сделать его интересным и взаимодействующим для детей.

# **Содержание**

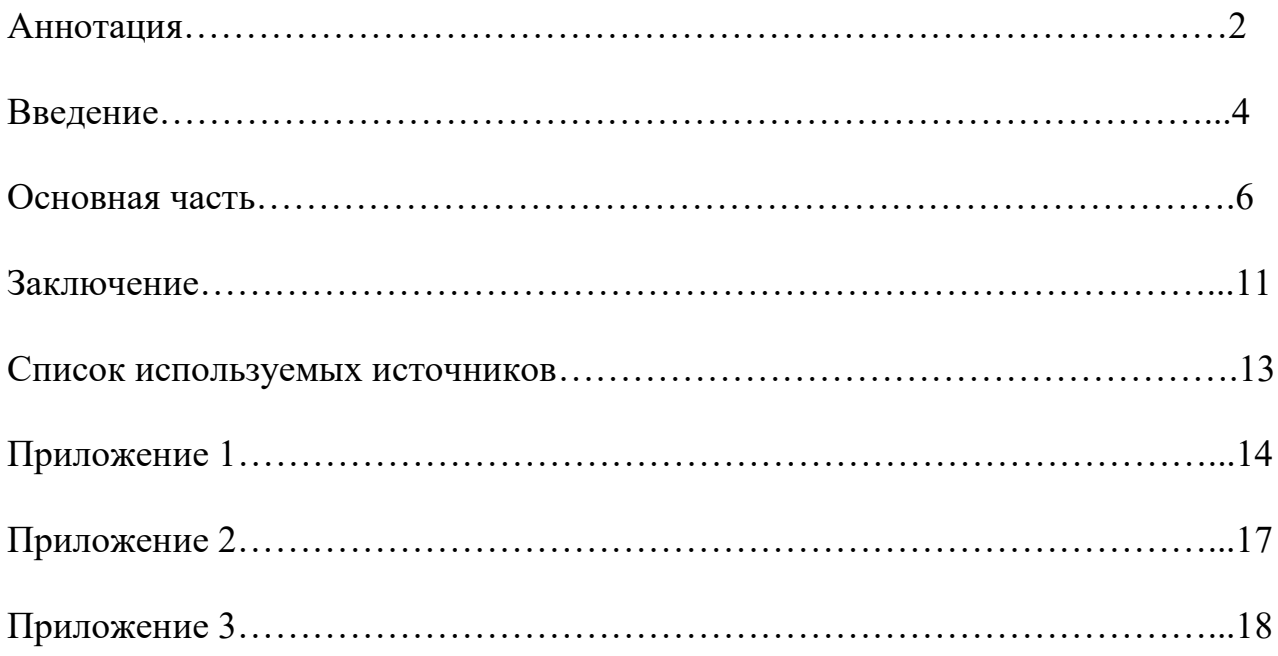

#### Введение

Данная методическая разработка основывается на значимости развития алгоритмического мышления в современном образовательном процессе. В условиях быстрого технологического прогресса детям необходимо приобрести навыки понимания и создания алгоритмов, что становится одним из ключевых элементов компетентностного образования. В связи с этим, методическая разработка, основанная на использовании интерактивной онлайн игры "Пиктомир", направлена на решение ряда проблем и вопросов, связанных с развитием алгоритмического мышления у детей начальной школы.

Программа «Пиктомир» состоит из двух тематических блоков:

1. В качестве платформы для программирования используется система «ПиктоМир», разработанная НИИСИ РАН по заказу Российской академии наук. Система не требует записывать программу с помощью текстовых команд, а позволяет собирать из готовых элементов — пиктограмм, управляющую виртуальным исполнителем-роботом.

Методический комплект ПиктоМир состоит из нескольких цепочек заданий. В первой цепочке осваиваются правила игры с ПиктоМиром и вводятся понятия:

- Линейная программа;

- Исполнение программы;

- Пошаговая отладка;

- Сокращение записи программы с помощью линейных подпрограмм без параметров;

- Сокращение записи программы с помощью цикла К раз, где К цифра от 0 до 6;

- Условные операторы;

Остальные цепочки состоят из заданий, направленных на закрепление этих понятий.

Использование интерактивной онлайн игры "Пиктомир" в начальной школе может решить ряд проблем и вопросов, связанных с изучением алгоритмических процессов. Вот несколько примеров:

1. Обучение алгоритмическому мышлению: "Пиктомир" предоставляет возможность ученикам создавать алгоритмы с помощью блоков-команд, что помогает им освоить основы программирования и алгоритмического мышления. Они могут разрабатывать последовательности шагов, планировать решение проблемы и наблюдать результаты своей работы.

2. Развитие логики и решения задач: Используя "Пиктомир", ученики могут решать головоломки и задачи, требующие логического мышления. Они могут создавать логические цепочки команд и находить оптимальные решения. Такой подход способствует развитию аналитического и логического мышления у детей.

3. Творческий подход к обучению: "Пиктомир" позволяет ученикам выразить свои идеи и фантазии через рисование и создание графических композиций. Они могут использовать различные инструменты и цвета для создания уникальных проектов, что способствует развитию творческого мышления у детей.

4. Поддержка учебного процесса: Программа "Пиктомир" может быть полезна учителям, так как она предлагает готовые уроки и задания, которые могут быть использованы в качестве дополнения к урокам по различным предметам. Например, ученики могут использовать "Пиктомир" для изучения математики, создавая алгоритмы для решения простых математических задач.

Использование программы "Пиктомир" может быть полезно не только учащимся начальной школы, но и учителям. Она помогает улучшить качество обучения и делает процесс изучения более интерактивным и увлекательным.

Актуальность данной работы обусловлена необходимостью развития компетенций, которые позволят детям успешно адаптироваться к быстро меняющимся реалиям современного мира. Овладение алгоритмическим

мышлением является одним из основных факторов, способствующих формированию гибкого и прогрессивного образа мышления.

Была выбрана тема "Использование интерактивной онлайн игры "Пиктомир" в изучении алгоритмических процессов в начальной школе" в связи с актуальностью развития алгоритмического мышления среди школьников. Мы убеждены, что внедрение данной методической разработки даст возможность детям развивать навыки программирования, логического мышления, творческого подхода к решению задач, а также сформирует у них навыки работы в команде и самостоятельного исследования информации.

### **Основная часть**

**Тема:** Знакомство с ПиктоМиром. Изучение основ программирования и построения алгоритмов. Линейные программы.

**Теория:** Знакомство с онлайн игрой ПиктоМиром, изучение правил. Понятие Алгоритм. Линейные программы.

**Практика:** Демонстрация игрового интерфейса запуск онлайн игры ПиктоМир. Игра 1 уровень 1 и 2.

<https://disk.yandex.ru/i/Fma2Ff56K26Rwg>

#### **I. Общая характеристика занятия:**

1.1. Место: Компьютерный класс или класс с доступом к компьютерам.

1.2. Вид: Комбинированное занятие, сочетающее элементы фронтальной лекции, практические упражнения и работу с интерактивной онлайн игрой.

#### **II. Цели занятия:**

1. Ознакомление учащихся с основными понятиями программирования и алгоритмических процессов.

2. Развитие навыков создания и понимания алгоритмов на примере игры "Пиктомир".

3. Развитие логического мышления и способности к пространственной визуализации.

4. Повышение мотивации и интереса учащихся к изучению программирования.

## **III. Задачи занятия:**

1. Способствовать определению основных понятий программирования: команда, алгоритм, последовательность, условие, цикл.

2. Понять принципы работы игры "Пиктомир" и ее интерфейса.

3. Обучать созданию простых алгоритмов с помощью блоков-команд в игре.

4. Решать задачи разной сложности и проверять правильность выполнения алгоритмов.

5. Обсуждать и анализировать результаты задач.

Предварительная работа.

Просмотр дома с родителями (на перемене в классе) видео ролика о работе космонавтом на космическом корабле и станции <http://www.youtube.com/watch?v=P7BV1Wf285g>

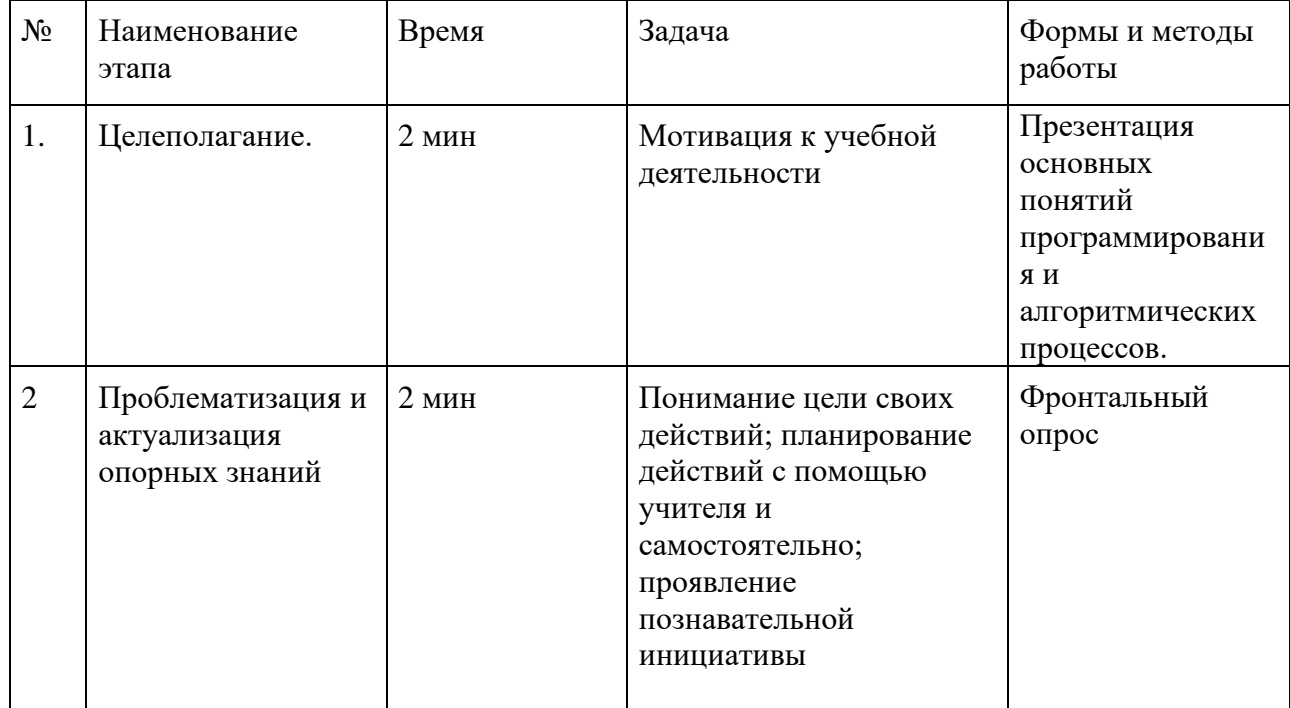

### Этапы и тайминг

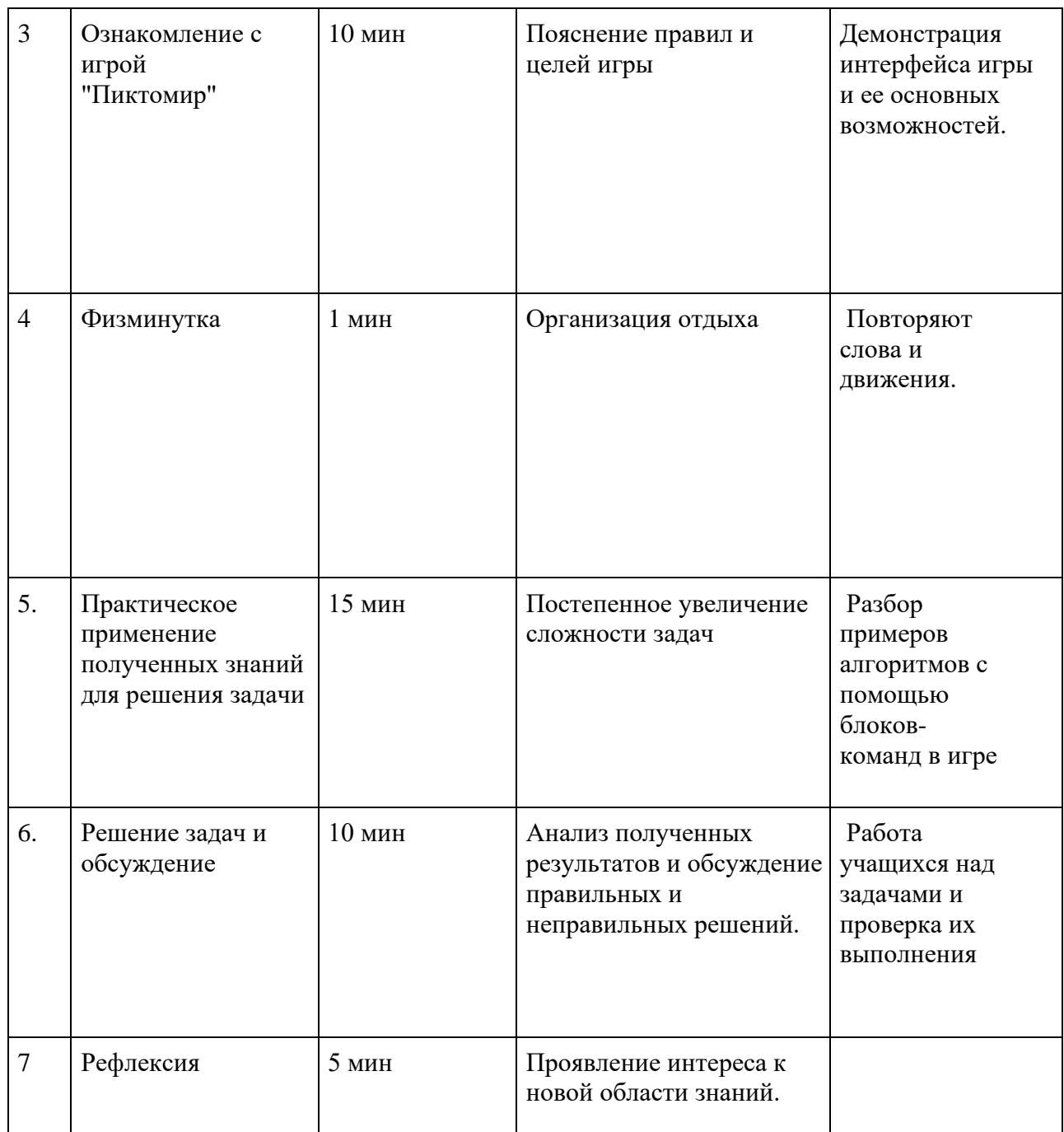

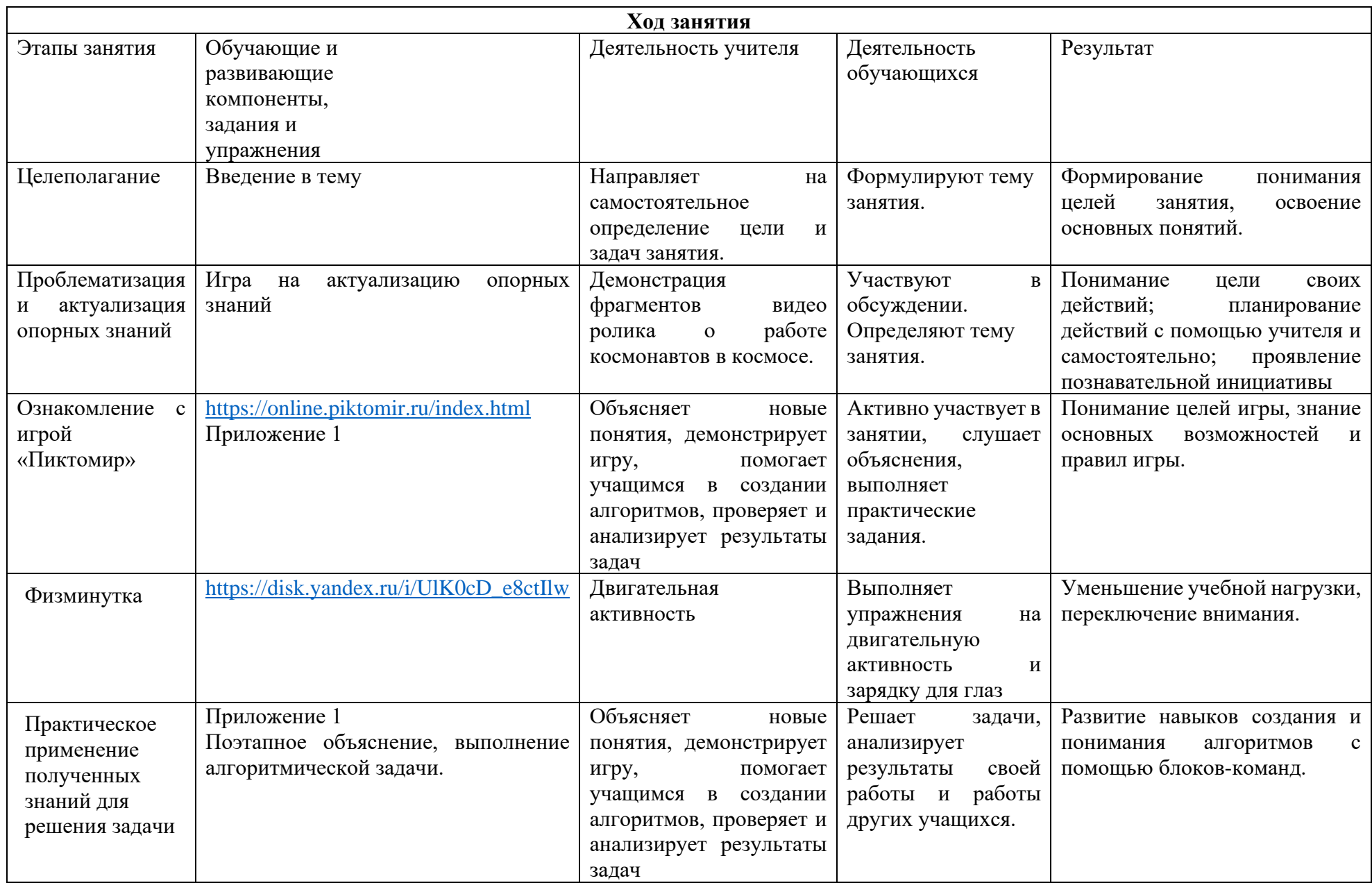

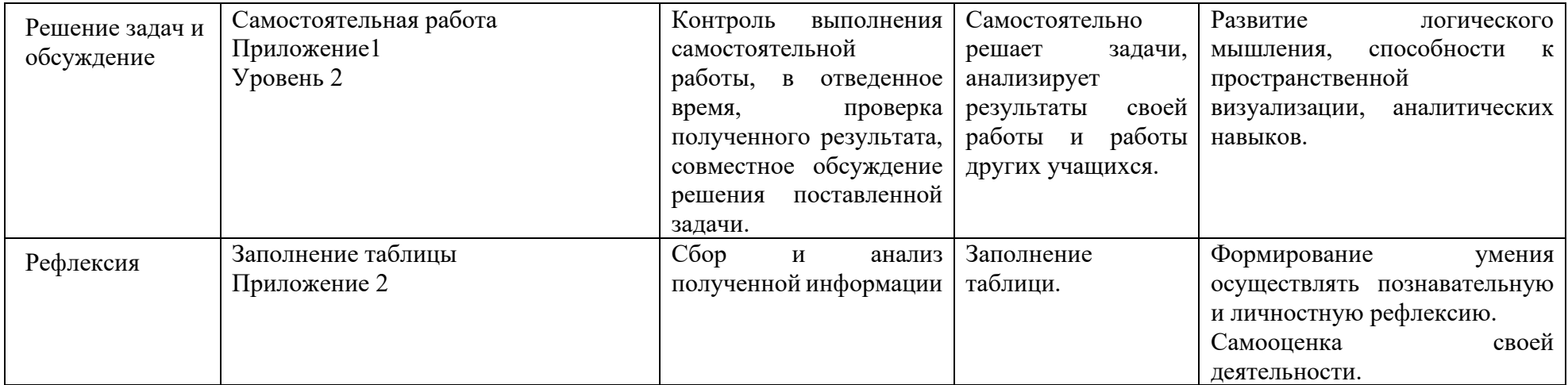

План-конспект занятия по использованию игры "Пиктомир" в изучении программирования и алгоритмических процессов в 3 классе позволит систематически и эффективно развивать навыки создания алгоритмов учащихся и повысить их интерес к изучению программирования.

#### **Заключение**

В заключительном разделе хотелось бы подвести итоги внедрения образовательной методической разработки, основанной на использовании интерактивной онлайн игры "Пиктомир", в изучение алгоритмических процессов в начальной школе.

Проведенное исследование включало в себя участие 32 учащихся, которые проходили обучение с использованием разработанной методики. Предоставленные статистические данные показывают положительные результаты и эффективность применения интерактивной игры "Пиктомир" в обучении алгоритмическому мышлению.

В ходе исследования были выявлены следующие образовательные результаты:

1. Значительное улучшение навыков создания и понимания алгоритмов у детей начальной школы. Благодаря использованию блоков-команд в игре "Пиктомир", дети смогли легко освоить основные понятия связанные с алгоритмическими процессами, такие как последовательность, условие и цикл.

2. Развитие логического мышления и способности к пространственной визуализации. Интерактивная и визуальная форма игры "Пиктомир" помогла детям лучше понимать структуру алгоритмов и визуализировать их выполнение, что способствовало развитию логического мышления и воображения.

3. Повышение мотивации и интереса к обучению. Игра "Пиктомир" предложила детям интерактивную и увлекательную форму обучения, которая вызвала большой интерес и мотивацию учащихся. Это способствовало активному участию в обучении и формированию положительной атмосферы в классе.

Таким образом, общие образовательные результаты внедрения методики использования игры "Пиктомир" свидетельствуют о ее положительном влиянии на развитие алгоритмического мышления у детей начальной школы. Факты и статистические данные, полученные в ходе исследования, говорят о том, что использование интерактивной игры способствует более эффективному и интересному обучению алгоритмическим процессам.

Практическая значимость данной разработки заключается в том, что она предоставляет педагогам и учителям начальных классов эффективный инструмент для обучения алгоритмическому мышлению учащихся. Игра "Пиктомир" может быть успешно использована в рамках уроков информатики, математики или как дополнительный инструмент для развития логического мышления и творческого мышления у детей. Эта разработка открывает новые возможности для развития компетенций, необходимых в современном информационном обществе, и способствует формированию у детей навыков, которые будут востребованы в будущем.

Список используемых источников

Список литературы:

1. Битно Л.Г. Алгоритмы: выстраиваем порядок действий.: 2010. 2. Звонкин, А.К. Малыши и математика. Домашний кружок для дошкольников / А. К. Звонкин. - М. : МЦНМО, МИОО, 2006.

2. Козлов, О.А. Методика преподавания основ алгоритмизации и метод проектов в раннем обучении информатике/ О. А. Козлов // ИТО-РОИ, 2010.

3. Кушниренко, А.Г. Пиктомир: опыт использования и новые платформы/ Кушниренко А.Г., Леонов A.Г., Пронин К.А, Ройтберг М.А., Яковлев B.В.// 6-ая конференция «Свободное программное обеспечение в высшей школе». - Переславль, 29-30 января 2011.

4. Методические указания по проведению цикла занятий «Алгоритмика» для учащихся первого класса с использованием свободно распространяемой учебной среды ПиктоМир. А.Г. Кушниренко, А.Г. Леонов, М.В. Райко. Версия от 29.08.2019 – занятия 1 – 14.

Веб-ресурсы:

1. <https://piktomir.ru/> Официальный сайт "Пиктомира" - на официальном сайте игры вы найдете подробную информацию, инструкции по использованию программы, примеры задач и уроки.

2.<https://online.piktomir.ru/index.html> онлайн интерфейс для запуска игры.

Учебные видео:

- 1. <http://www.youtube.com/watch?v=P7BV1Wf285g> "Пиктомир: базовые блоки программирования" - это видеоурок, в котором демонстрируется работа с базовыми блоками программирования в игре "Пиктомир".
- 2. <http://www.youtube.com/watch?v=P7BV1Wf285g> видео ролик о работе космонавтом на космическом корабле и станции.

## Уровень 1.

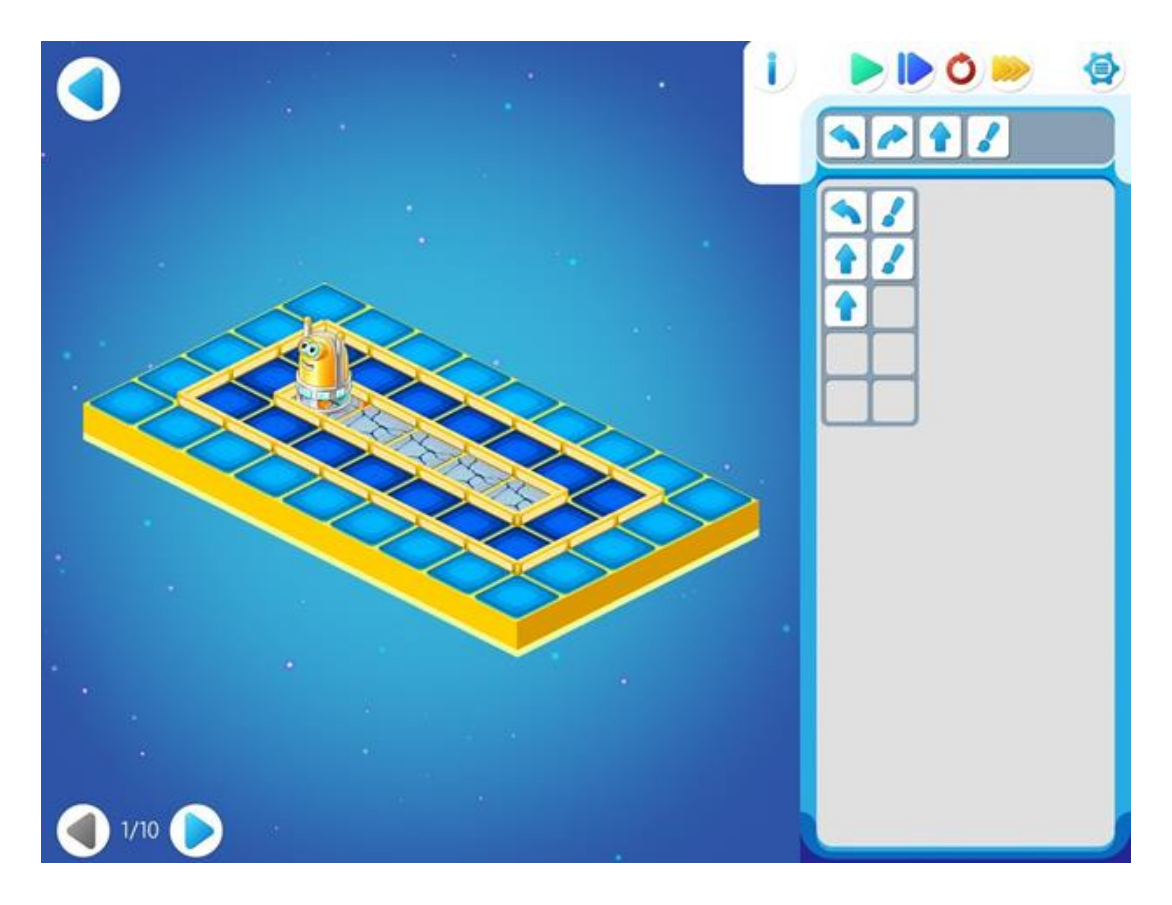

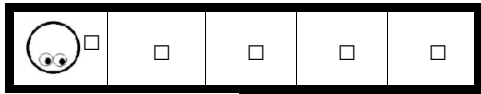

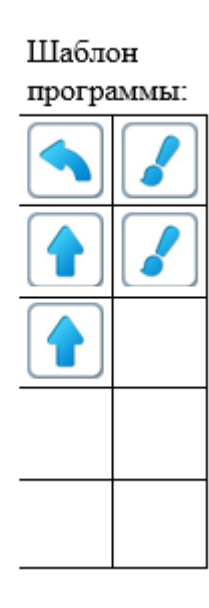

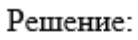

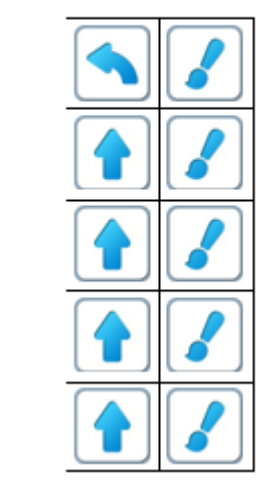

**Обозначения**. В данном методическом пособии задания на составление программ для Вертуна приводятся в виде рисунка лабиринта, в котором изображается

– начальное положение роботов (Вертуна, Двигуна и др.) и их ориентация (куда смотрят глаза)

Ф – требуемое место прибытия Роботов (Ф – от слова Финиш),

□ – этим знаком помечаются все клетки, которые нужно закрасить Обозначение панели алгоритмов:

- зеленая пуск программы (непрерывное выполнение)
- синяя пошаговое выполнение программы
- красная возвращает робота в исходное положение
- желтая управление скоростью движения робота: одна стрелочка активна — первая скорость, две — вторая, три — третья.

Как добавить пиктограмму в программу?

Первый способ: «хлопнуть» на пиктограмме (она начнет подпрыгивать),

затем «хлопнуть» в нужном месте программы.

Второй способ: перетащить пиктограмму в нужное место программы.

Третий способ: найти нужную пиктограмму в программе и перетащить ее копию в нужное место.

Как удалить пиктограмму из алгоритма?

Для удаления нужно перетащить пиктограмму за рамку – границу алгоритма.

Как он заполняет шаблон для программы и как выполняет готовую программу?

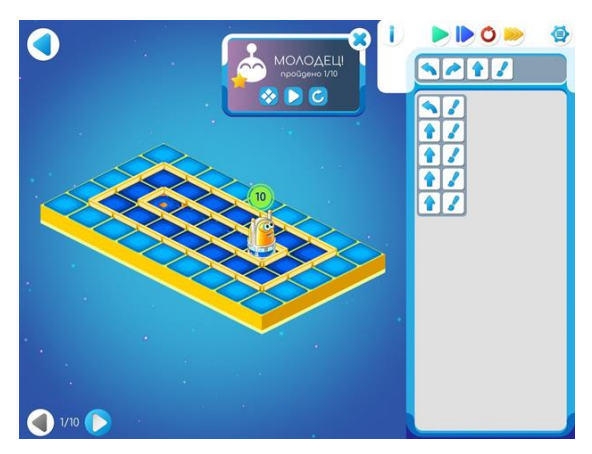

# Уровень 2

Участники пробуют выполнить самостоятельно.

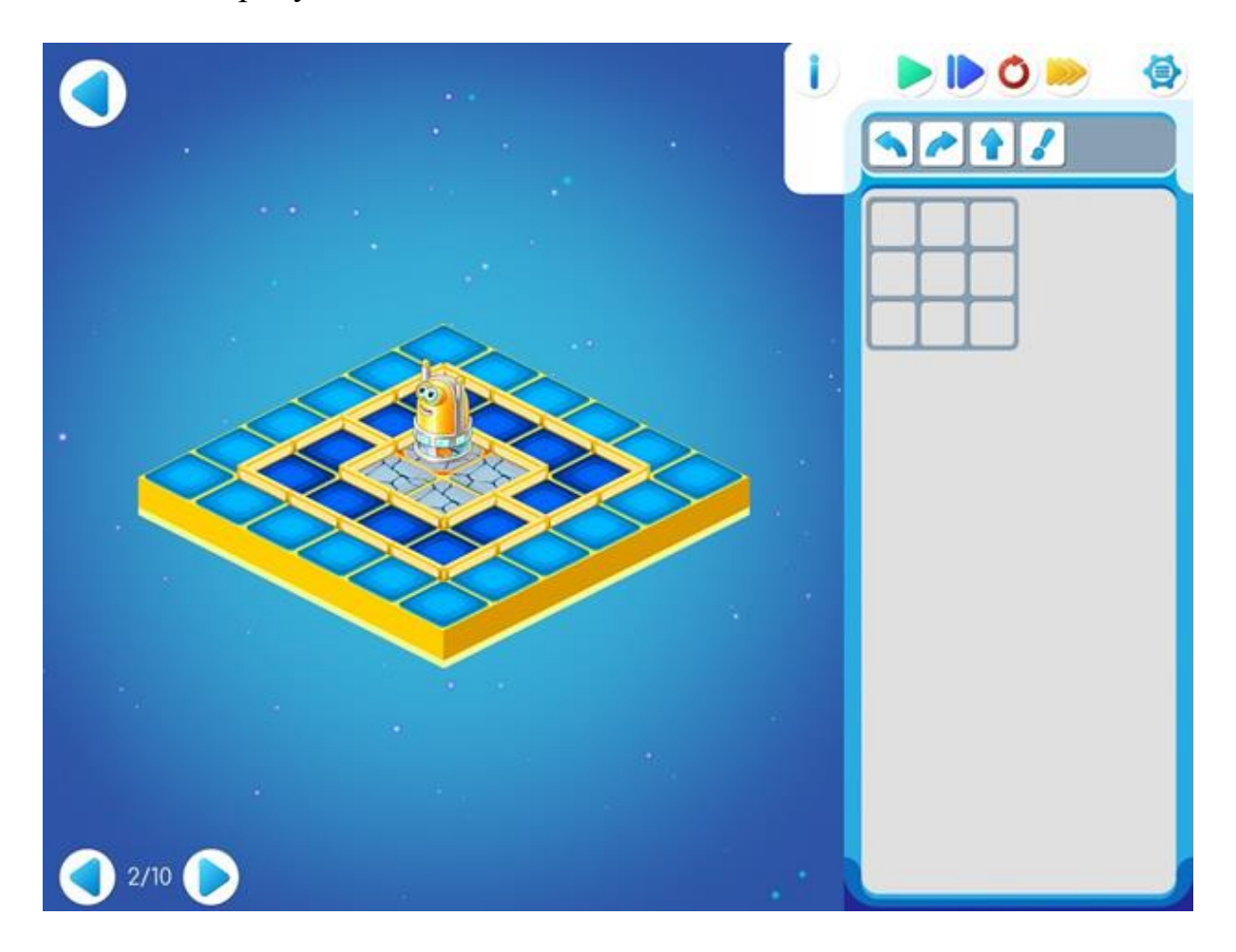

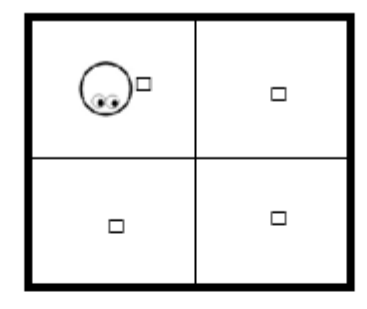

Шаблон программы:

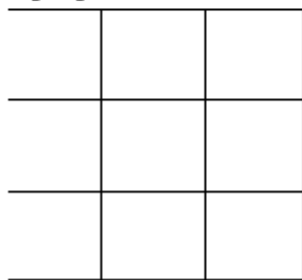

Решение:

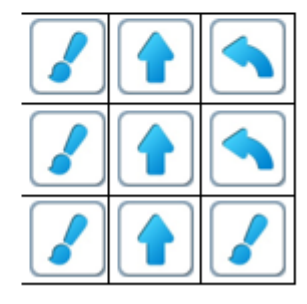

# **Рефлексия участников.**

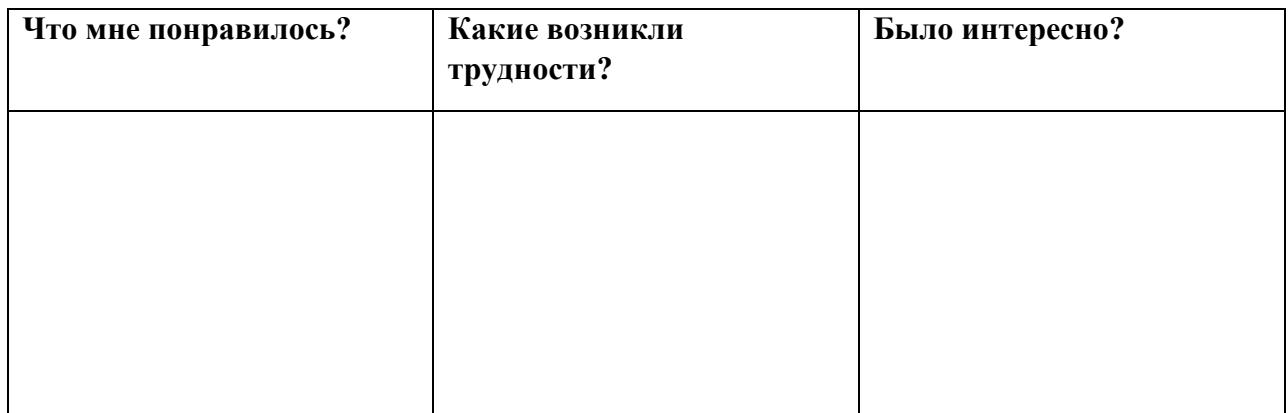

 $\overline{a}$ 

# **Карта самодиагностики педагога по рефлексии полученного опыта организации взаимодействия с учащимися**

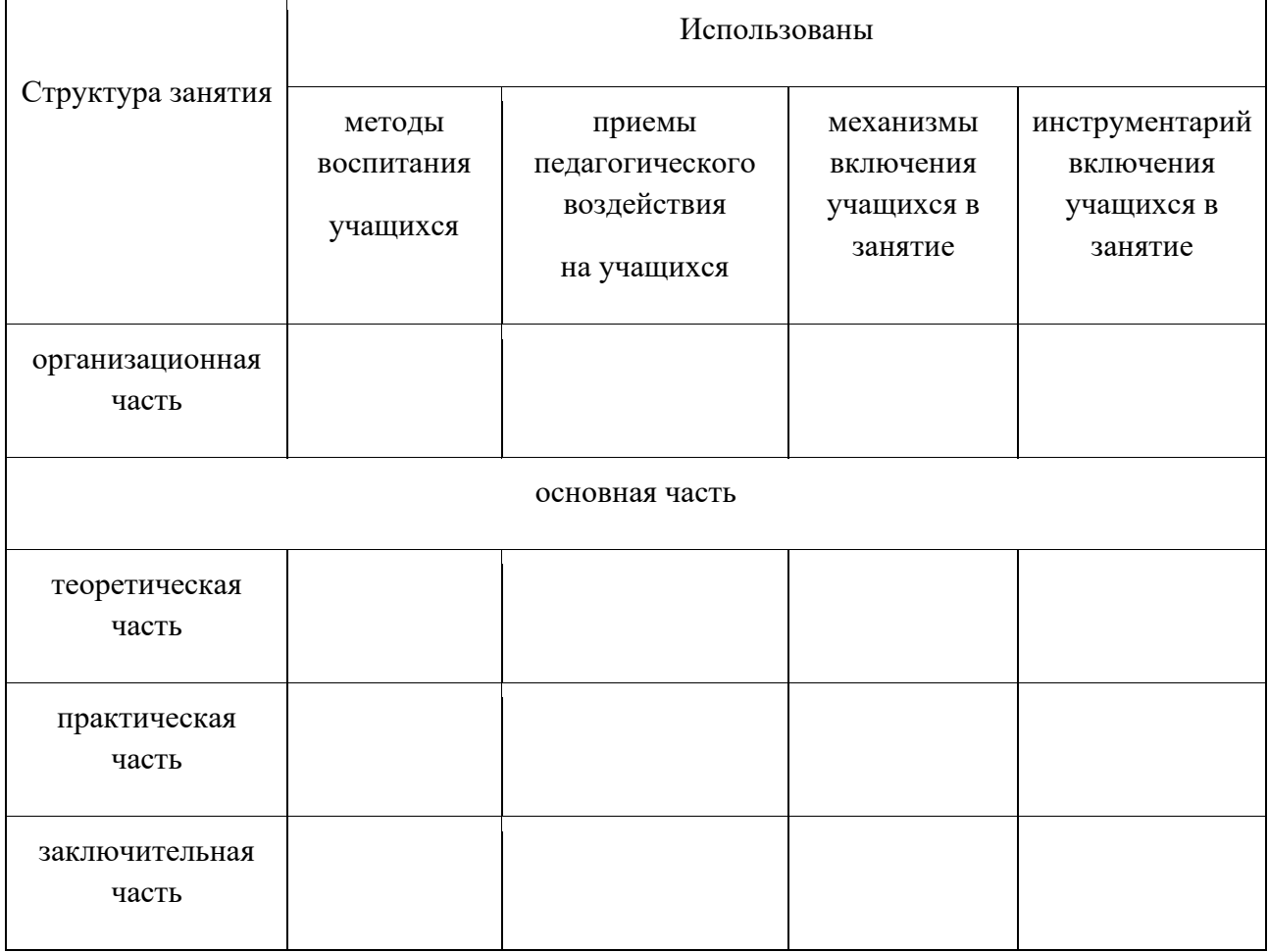

При самоанализе обратить внимание на следующие моменты:

а) подготовка помещения к проведению занятия, оборудования и оформление\_\_\_\_\_\_\_\_\_\_\_\_\_\_\_\_\_\_\_\_\_\_\_\_\_\_\_\_\_\_\_\_\_\_\_\_\_\_\_\_\_\_\_\_\_\_\_\_\_\_\_\_\_\_\_\_\_\_\_\_\_\_\_\_\_\_\_\_\_

б) убедительность, четкость раскрытия темы проводимого занятия\_\_\_\_\_\_\_\_\_\_\_\_\_\_\_\_\_\_\_\_\_\_\_\_\_\_\_\_\_\_\_\_\_\_\_\_\_\_\_\_\_\_\_\_\_\_\_\_\_\_\_\_\_\_\_\_\_\_\_\_\_\_\_\_\_\_\_\_\_\_\_\_\_

в) актуальность выбранной темы

г) уровень заинтересованность учащихся в процессе занятия, анализ рефлексии